## *Compléter le volet médical*

Conforme au dossier unique national réglementaire, il n'est accessible qu'aux médecins.

Le remplissage vous permet d'indiquer les éléments médicaux qui auront une incidence sur la possibilité d'admission dans certains EHPAD, EHPA, USLD... Il remplace le certificat papier.

# *Compléter le volet autonomie*

Accessible aux professionnels de santé autorisés, non médecins et médecins. Vous pouvez remplir ou vérifier la grille d'autonomie (décret AGGIR 2008-821).

# *Enregistrer et valider*

**E** Sauvegarder Le bouton « sauvegarder » vous permet d'enregistrer le dossier et d'y revenir.

**Valider** Cliquez sur le bouton « Valider » dès que le volet médical est complètement renseigné.

Pièces jointes La rubrique « Pièces jointes » vous donne la possibilité de joindre des documents complémentaires *(ordonnances, courriers spécialisés de votre patient)*.

# *Établissements d'hébergement*

Exceptionnellement, vous aurez à effectuer la recherche d'établissement et l'envoi. Pour cela, rendez vous dans la rubrique « Gérer les demandes d'établissements ».

#### *Contacts utiles pour vous renseigner*

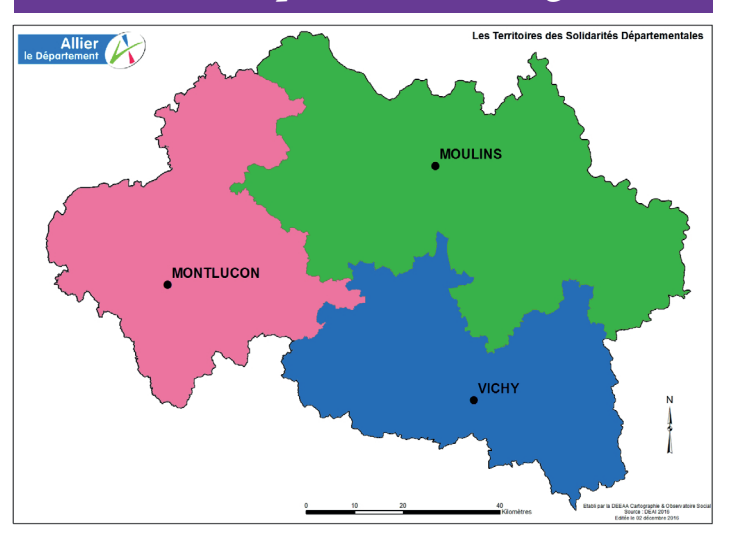

**Services du Département Centre locaux d'informade l'Allier**

**tion et de coordination (CLIC)**

**Antenne de Montluçon** *11 rue Desaix 03100 Montluçon Tél. : 04 70 34 15 00*

**Antenne de Moulins** *Rue Aristide-Briand 03400 Yzeure Tél. : 04 70 34 15 70*

**Antenne de Vichy**  *71 allée des ailes 03200 Vichy Tél. : 04 70 34 15 50* **CLIC Vallée de Montluçon et du Cher** *26 rue Paul Constans 03100 Montluçon Tél. : 04 70 05 63 50*

**CLIC Amage** *52 avenue Orvilliers 03000 Moulins Tél. : 04 70 42 58 70*

**CLIC Amareis** *5 boulevard Gambetta 03200 Vichy Tél. : 04 70 31 72 97*

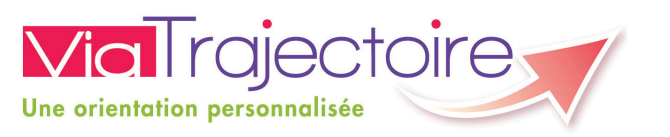

#### ALLIER

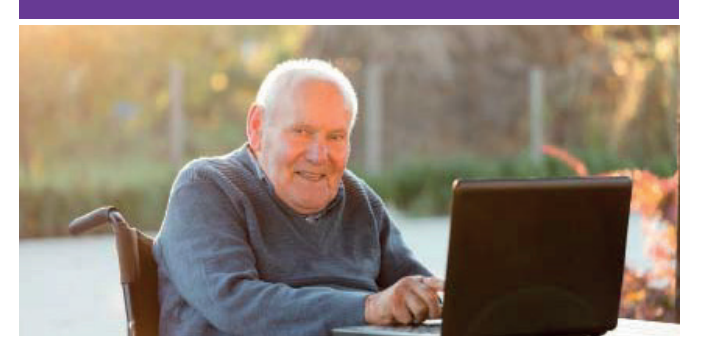

Rechercher une maison de retraite sur mesure et s'inscrire sur internet

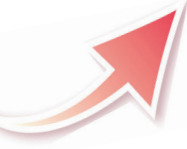

**ViaTrajectoire**, site choisi par le *Département de l'Allier* et l'*Agence Régionale de Santé Auvergne-Rhône-Alpes*, pour la gestion de votre dossier d'admission en maison de retraite.

Un service public gratuit, confidentiel et sécurisé

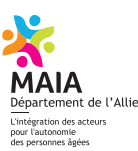

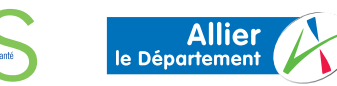

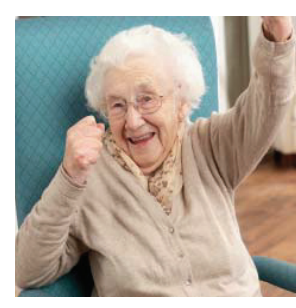

**Vous recherchez une maison de retraite, un hébergement temporaire ou un accueil de jour pour vous ou pour une personne de votre entourage ?**

Avec Via Trajectoire effectuez votre démarche en toute confiance. Grâce à ce nouveau logiciel sécurisé, vos demandes d'admission sont simplifiées.

#### **Vous ou votre entourage :**

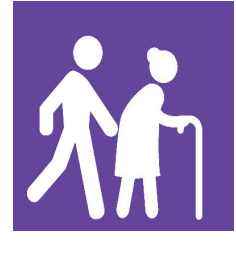

u *créez et complétez votre dossier et vos demandes*

u *envoyez les demandes d'admission*

u *recevez un email dès qu'un établissement répond à vos demandes*

← Médecin → *complète et valide le dossier*<br>← traitant *médical* traitant  *médical*

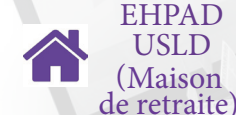

**D** reçoit les demandes par internet u*contacte le demandeur dès qu'une place se libère*

**H** Médecin Complète ou modifie le volet<br>hospitalier médical en cas d'hospitalisat hospitalier  *médical en cas d'hospitalisation*

CNIL : Commission nationale de l'informatique et des libertés CPS : Carte de professionnel de santé

EHPA : Établissement d'hébergement pour personnes âgées EHPAD : Établissement d'hébergement pour personnes âgées dépendantes

USLD : Unité de soins longue durée

## *Un dossier partagé Comment ça marche ?*

1) Tapez **www.viatrajectoire.fr** dans la barre d'adresse de votre navigateur. Sélectionnez le premier site proposé. Cliquez sur **espace particulier**.

2) Munissez-vous de votre carte vitale, de votre avis d'imposition et d'une adresse email *(la vôtre ou celle d'un proche. Elle servira au suivi des demandes)*.

#### 3) Suivez la démarche en ligne.

Conservez vos numéros de dossier et mot de passe. Renseignez le volet administratif et si possible le volet autonomie *(capacité à réaliser les gestes de la vie quotidienne)*. Déclarez votre médecin traitant.

4) Recherchez et présélectionnez les établissements selon vos critères *(localisation, type d'hébergement, tarification, prestation de confort et soins proposés)*.

5) Prenez rendez-vous avec votre médecin traitant afin qu'il renseigne le volet médical et si besoin le volet autonomie. *(Remettez-lui le volet détachable ci-contre).*

6) Quand votre dossier est complet, retournez sur le site ViaTrajectoire. Allez dans l'onglet « contacter les établissements » pour envoyer votre dossier complet.

7) Suivez l'avancement de votre dossier grâce aux alertes mails ou en vous connectant sur

**www.viatrajectoire.fr**

#### ALLIER

# **Volet réservé au médecin traitant**

Un de vos patients vous sollicite pour son dossier d'admission en établissement d'hébergement pour personnes âgées. Ceci nécessite une intervention de votre part pour le remplissage du **volet médical** sur le logiciel ViaTrajectoire *(service public, gratuit, confidentiel, sécurisé, validé par la CNIL).*

#### Espace médecin libéral

## *Comment ça marche ?*

- Tapez **www.viatrajectoire.fr** dans la barre d'adresse de votre navigateur, sélectionnez le premier site proposé ;
- introduisez votre carte CPS dans votre lecteur,
- cliquez sur « **MÉDECIN LIBÉRAL** » ;
- renseignez votre adresse email lors de la première connexion ;
- sélectionnez la ligne correspondant au dossier de votre patient ;
- complétez le volet médical et, si besoin, le volet autonomie puis validez ;
- la demande peut être envoyée par votre patient, un professionnel ou par vous-même.

#### Tableau de bord

Il vous donne accès aux demandes de vos patients et aux réponses des EHPAD en temps réel.

- Département de l' Allier - Adaptation - Création graphique : F. Guermit - Crédits photos : ©

Monkey Business, © Barabas Attila, © Andersphoto - Fotolia -Décembre 2016

nkey